MDS General Ledger Interface This guide describes how General Ledger interfaces with MDS.

1

# MDS General Ledger Interface

Notes:

MDS General Ledger Interface

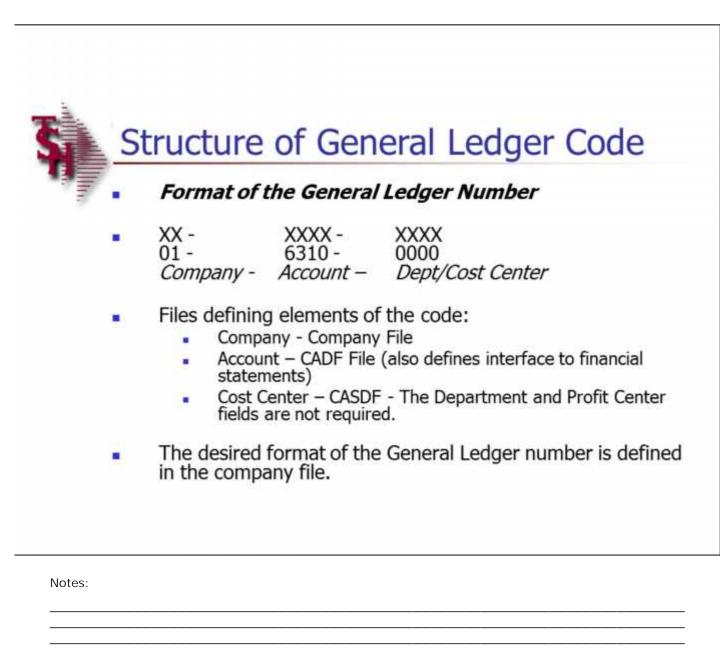

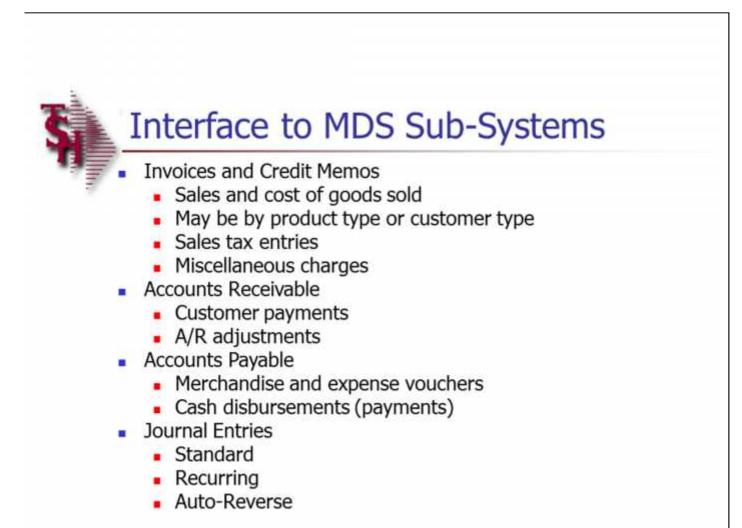

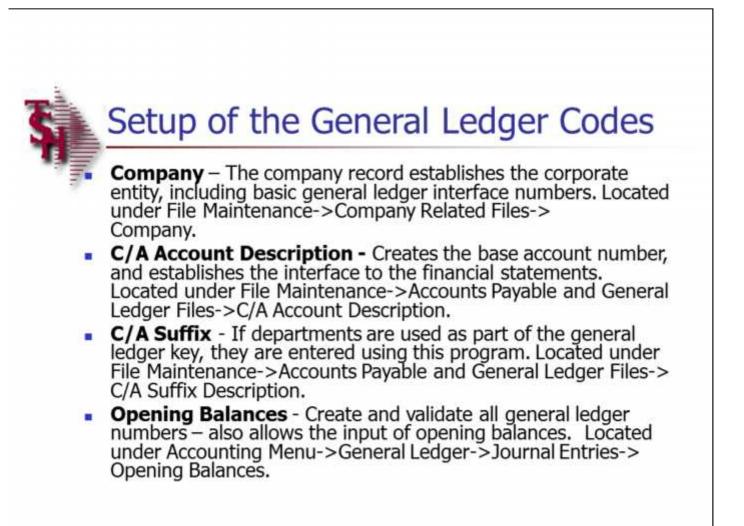

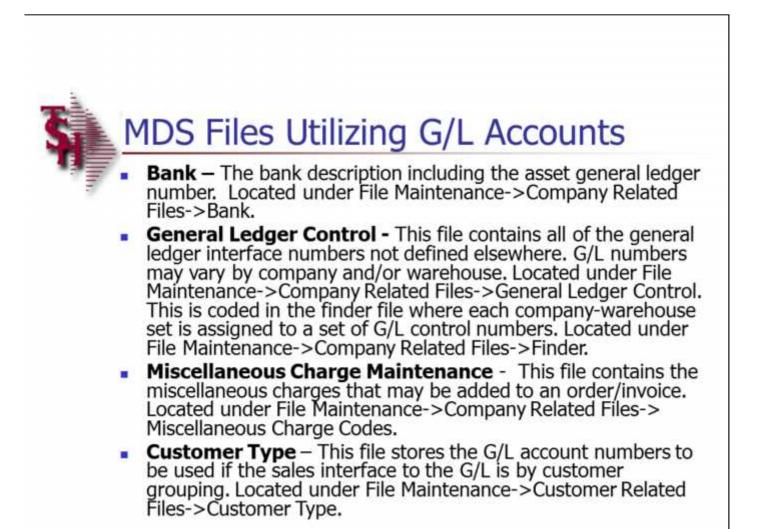

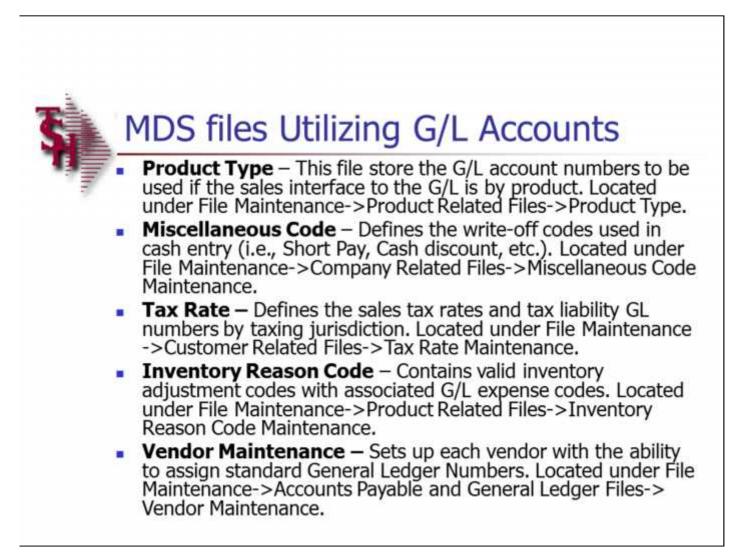

| le Edit Settings Beset Iools GUI Sy           |         |               |         |                              |        |   |   |      | - 8   | Create a New Company Record<br>This file holds pertinent information for each compar                                                                                                    |
|-----------------------------------------------|---------|---------------|---------|------------------------------|--------|---|---|------|-------|----------------------------------------------------------------------------------------------------|
| Company # 20                                  | COMPAN  | IY FILE MAINT | ENANCE  |                              |        |   |   |      |       | as defined by the MDS client. A maximum of 99<br>companies may be defined. The company name<br>stored in this record is used as the heading for the<br>various reports. In addition, the prompt mask and |
| Company Maintenance<br>1.Company Name         | -       | *******       |         | 4                            | Ì      |   |   |      |       | next internal number to be used for the Product and<br>Customer files are stored in this record.                                                                                                    |
| 2.Address 1                                   | _       |               |         |                              |        |   |   |      |       |                                                                                                    |
| 3.Address 2                                   |         |               |         |                              |        |   |   |      |       | From the Main Menu, click on File Maintenance, click<br>on Company Related Files, then click on Company.                                                                                                 |
| 4.City                                        |         |               | _       |                              |        |   |   |      |       | At the Company Number field, type in your new                                                                                                    |
| 5.State<br>6.Zip                              |         |               | w       |                              |        |   |   |      |       | company number, for example, "20", then hit<br><enter>.</enter>                                                                                                    |
| 7.Phone                                       |         |               |         |                              |        |   |   |      |       | The system will display,                                                                                                    |
| 8.Registration                                |         |               |         |                              |        |   |   |      |       | "20 not on file, Create it (Y/N)"                                                                                                    |
| 9.DEA#                                        | _       | 1             |         |                              |        |   |   |      |       | Enter "Y" and hit <enter>.</enter>                                                                                                    |
| General Ledger Information<br>10.PL Break GL# |         |               |         | 16.Curr Yr Ea                | arngs  |   |   | 0.00 |       | You will now be prompted to enter the new company information:                                                                                                    |
| 11.A/P_GL#<br>12.Earned Disc GL#              | _       |               | _       | 17.Fiscal Mo<br>18.Journal E | 27.4   |   |   |      |       | Company Name – Enter the company name to be used for reports and documents throughout MDS.                                                                                                    |
| 13.Retain Earn GL#                            |         |               |         | 19.Voucher                   |        |   |   |      |       | Address 1 – Enter the first line of company address                                                                                                    |
| 14.Inter Cash GL#<br>15.Inter A/P GL#         |         |               | _       | 20.EDI Send                  | er ID  | _ |   |      |       | Address 2 – Company address line 2. Enter the second line of company address (optional).                                                                                                    |
|                                               |         |               |         |                              |        |   |   |      |       | City – Enter the company city.                                                                                                    |
|                                               |         |               |         |                              |        |   |   |      |       | State – Enter the 2 letter code for the state.                                                                                                    |
|                                               |         |               |         |                              |        |   |   |      |       | Zip – Enter the zip code.                                                                                                    |
|                                               |         |               |         |                              |        |   |   |      |       | Phone – Enter the phone number (optional).                                                                                                    |
|                                               |         |               |         |                              |        |   |   |      |       | Registration – Enter the federal tax identification                                                                                                    |
| 1 1                                           |         |               |         |                              |        |   | 1 | T.   |       | number, which is used for 1099 form print and tape.                                                                                                    |
| IELP OKEND INSERT                             | LDELETE | PREV PG       | NEXT PG | INQUIRY                      | CANCEL | m |   |      | Popup | DEA# - Enter DEA identification number for ARCOS tracking/reporting.                                                                                                    |
| Notes:                                        |         |               |         |                              |        |   |   |      |       |                                                                                                    |
|                                               |         |               |         |                              |        |   |   |      |       |                                                                                                    |

\_\_\_\_\_

|                                                                            |        | 12-COMPANY- |              |         | _                                         | _      | _   |         | = (Ø) X | Croate a New Company Decord                                                                                                    |
|----------------------------------------------------------------------------|--------|-------------|--------------|---------|-------------------------------------------|--------|-----|---------|---------|----------------------------------------------------------------------------------------------------|
| le Edt Settings Beset Too<br>Company #<br>Company Maintenance              | 20     | COMPAN      | IY FILE MAIN | TENANCE |                                           |        |     |         | . 8 >   | Create a New Company Record<br>***For the fields that require a general ledger<br>number, you must first create the GL Format locate<br>on the second page of this maintenance. When the<br>is completed, you will then need to add all general<br>ledger numbers, discussed in the slide titled, "Addir<br>GL Numbers". Once those 2 steps are completed,<br>come back into the company maintenance and add<br>necessary general ledger numbers.***                                                   |
| 1.Company Name<br>2.Address 1<br>3.Address 2<br>4.City<br>5.State<br>6.Zip |        | 88888       | *******      |         | L                                         | ]      |     |         |         | PL Break GL# - Profit and loss break number. En<br>the profit and loss general ledger break number for<br>this company. This is the general ledger number the<br>signifies the last balance sheet account. The numb<br>used in this field must match the format used in the<br>field GL format. This break is used for the prelimin-<br>and post closing trial balances, and to determine the<br>type of account during entry of a new general ledge<br>number (type 1 = balance sheet, type 2 = P&L). |
| 7.Phone<br>8.Registration<br>9.DEA#                                        |        |             |              |         |                                           |        |     |         |         | A/P GL# - Enter the general ledger number for the accounts payable account for this company. The G number used in this field must match the format in the GL format field.                                                                                                    |
| General Ledger Informat<br>10.PL Break GL#<br>11.A.P GL#                   | tion   | _           |              |         | 16.Curr Yr Ei<br>17.Fiscal Mo             |        | 1   | <br>.00 |         | Earned Disc GL# - Enter the general ledger numb<br>for the earned discount account. The GL number us<br>in this field must match the format in the GL format<br>field.                                                                                                    |
| 12.Earned Disc GL#<br>13.Retain Earn GL#<br>14.Inter Cash GL#              |        |             |              |         | 18.Journal E<br>19.Voucher<br>20.EDI Send |        |     | 1       |         | Retain Earn GL# - Enter the general ledger numb<br>for the retained earnings account. The GL number<br>used in this field must match the format in the GL<br>format field.                                                                                                    |
| 15.Inter A/P GL≢                                                           |        |             |              |         | 20.201 5600                               | er iD  |     |         |         | Inter Cash GL# - Enter the inter-company cash<br>general ledger number for this company. The GL<br>number used in this field must match the format in<br>the GL format field. If you are posting cash receipt<br>in one company for accounts receivable in more that<br>one company, this account will be used for the inter<br>company posting.<br>Inter A/P GL# - Enter the inter-company account                                                                                                    |
|                                                                            |        |             |              |         |                                           |        |     | <br>    |         | payable general ledger number for this company. T<br>GL number used in this field must match the format<br>the GL format field.                                                                                                    |
|                                                                            | INSERT | LDELETE     | PREV PG      | NEXT PG | INQUIRY                                   | CANCEL | Off |         | Popup   | Curr Yr Earngs – Current year earnings. Enter th                                                                                                    |

| Edit Settings Beset Iools GUI                                      |         |              |         |                              |        |     |     | - 8   | Create a New Company Record<br>Fiscal Month – This field holds the first month                                                                                                    |
|--------------------------------------------------------------------|---------|--------------|---------|------------------------------|--------|-----|-----|-------|----------------------------------------------------------------------------------------------------|
| Company # 20                                                       | COMPA   | NY FILE MAIN | TENANCE |                              |        |     |     |       | fiscal year for this company. For example, if Jan<br>is the first month on the fiscal year, enter 1. If<br>the first month of the fiscal year, enter 5.                                                                      |
| ompany Maintenance<br>1.Company Name<br>2.Address 1<br>3.Address 2 | Bassar  |              | ******* | .4                           | j      |     |     |       | Journal Entry # - Enter the next journal entry<br>number. This field is used by the system to det<br>the next journal entry number (six digits number<br>This should only be entered once and NOT char<br>during processing. |
| 4.City<br>5.State<br>6.Zip                                         |         |              |         |                              |        |     |     |       | Voucher# - Enter the next voucher number. The field is used by the system to determine the new voucher number (six digits number). This should be entered once and NOT changed during process.                               |
| 7.Phone<br>8.Registration<br>9.DEA=                                |         |              |         |                              |        |     |     |       | EDI Sender ID – Enter the sender's ID for ED transactions.                                                                                                    |
| eneral Ledger Information                                          |         |              |         |                              |        |     |     | n.    |                                                                                                    |
| IO.PL Break GL#                                                    |         |              |         | 16.Curr Yr E                 |        | _   | 0.0 | 0     |                                                                                                    |
| I1.A/P_GL≓<br>I2.Eamed Disc GL≓                                    | _       |              |         | 17.Fiscal Mo<br>18.Journal E | 27.4   | -   |     |       |                                                                                                    |
| 3.Retain Earn GL#                                                  | _       |              |         | 19.Voucher                   | 10000  |     | _   |       |                                                                                                    |
| 14.Inter Cash GL#                                                  |         |              | _       | 20.EDI Send                  |        |     | -   | 1     |                                                                                                    |
| 15.Inter A/P GL#                                                   |         |              |         |                              |        |     |     |       |                                                                                                    |
|                                                                    |         |              |         |                              |        |     |     |       |                                                                                                    |
| P OKEND INSERT                                                     | LDELETE | PREV PG      | NEXT PG | INQUIRY                      | CANCEL | Off |     | Popup |                                                                                                    |

| Product Format – Enter the item nu<br>This field is used for the product numl<br>XXX-NNNN). | omer number<br>mer match. Thi<br>ner number (i.e.<br>)X.<br>ext internal<br>by the system t<br>uential number.<br>d not changed<br>of a new<br>ecked to insure<br>r Master file.<br>umber format. | must match vendor format NNNNN). If no<br>required, enter 0X.<br>Customer Format – Enter the customer<br>This field will be used for all the customer<br>prompts (i.e., #####).<br>Customer Match – Enter the customer nu<br>field will be used to verify the customer nu<br>5N). If no match is required, enter 0X.<br>Internal Customer# - Enter the next int<br>customer number. This will be used by th<br>store customers using a six digit sequentiz<br>This should be entered only once and not<br>during processing. During the input of a r<br>customer number, this number is checked<br>that it does not exist in the Customer Mas<br>Product Format – Enter the item number<br>This field is used for the product number p<br>XXX NUMN | required<br>Custom<br>This field<br>prompts<br>Custom<br>field will<br>5N). If<br>Interna<br>custome<br>store cu<br>This sho<br>during p<br>custome<br>that it d<br>Produc<br>This field | Frt Cutoff Src<br>Frt Ord Min<br>Ret Auth Pass<br>Ret Maint Pass | 0.00 44 |         | dit Msg | 37.Writ<br>38.Writ<br>9.00 39.Cree<br>0 40.Cree | 0.      | ]      | luct Match<br>mal Product #<br>: Receivable<br>I Auth Password<br>I Rel Password<br>iber Credit Days<br>h Discount %<br>amum Order \$<br>bal Msg | Accounts<br>31.Cred<br>32.Cred<br>33.Num<br>34.Cash |
|---------------------------------------------------------------------------------------------|----------------------------------------------------------------------------------------------------|----------------------------------------------------------------------------------------------------|----------------------------------------------------------------------------------------------------|------------------------------------------------------------------|---------|---------|---------|-------------------------------------------------|---------|--------|----------------------------------------------------------------------------------------------------|-----------------------------------------------------|
| Product Match – Enter the item nun                                                          | t number (i.e.,                                                                                                    | Product Match – Enter the item number<br>This field is used to verify the product nun                                                                                                    | Produc<br>This field                                                                                                    | Off                                                              | CANCEL  | INQUIRY | NEXT PG | PREV PG                                         | LDELETE | INSERT | OKEND                                                                                                    | HELP                                                |

|                   |              | 2           | CHART OF AC                         | COUNTS DES | CRIPTION I     | MAINTENANCE                    | 8      |                |          | The chart of accounts description maintenance<br>program establishes the CADF file. This file contain<br>the description for each natural account, as well as |
|-------------------|--------------|-------------|-------------------------------------|------------|----------------|--------------------------------|--------|----------------|----------|----------------------------------------------------------------------------------------------------|
|                   |              |             | ACCOUNT NU                          | MBER       | 1000           |                                |        |                |          | the information needed to link the chart of account<br>the financial reporting module.                                                                        |
|                   |              |             | 1.DESCRIPTI<br>2.TYPE<br>3.CATEGORY |            | and the second | , CHECKING, BO<br>BALANCE SHEE |        | [              |          | Note: The P&L# is determined from the P&L break number in the company record. When initially load                                                             |
|                   |              |             | 4.ACCT TYPE<br>5.SOCIEC             | E          | -              | Assets                         |        |                |          | the company record, the break number must be<br>manually loaded, so that this field is computed<br>correctly.                                                 |
|                   |              |             | 6.ACCT HIST<br>7.INACTIVE F         |            |                | D                              |        |                |          |                                                                                                    |
| 8.P <u>L</u> Line | 010          | 9.Y/B F     | LAG<br>B                            | 10.SCHE    | D#             | 11.SCHED                       | LN#    | 12.ALT REPORT# |          |                                                                                                    |
|                   |              |             | -                                   |            |                |                                |        | -              |          |                                                                                                    |
|                   |              |             | -                                   |            |                |                                |        |                |          |                                                                                                    |
|                   |              |             |                                     |            |                |                                |        |                |          |                                                                                                    |
| ENTER LIN         | IE # TO CHAN | GE,DELETE 1 | TO DELETE,0 1                       | ТО АССЕРТ  |                |                                | XX     | 00000          |          |                                                                                                    |
|                   |              |             |                                     |            | _              |                                | 1      |                | Userfile |                                                                                                    |
| HELP              | OKEND        | INSERT      | LDELETE                             | PREV PG    | NEXT PG        | NOURY                          | CANCEL | orr            | Popup    |                                                                                                    |

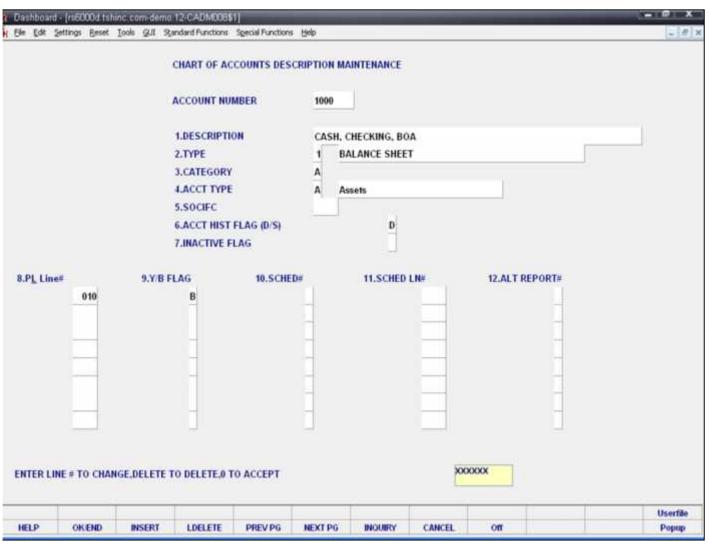

Chart of Accounts Description Maintenance

Account Number - Enter the natural account number. You can also click on the 'INQUIRY' icon or press the 'F7' function key which opens the drop-down inquiry box to select from the list of available accounts.

Description - Enter a chart of accounts description. This is the description that will be used for all general ledger reports. If you are using multiple companies, the description will be the same for all companies.

Type - Enter an account type code. Any account before the profit and loss break number will be a type 1 account (Balance Sheet). Any account after the profit and loss break will be a type 2 account (Profit & Loss). The profit and loss break number is specified in the company master file. The type is also used at year end to distinguish which accounts are cleared (profit and loss), and which accounts have balances to be brought forward (balance sheet accounts). You can also click on the 'INQUIRY' icon or press the 'F7' function key which opens the drop-down menu to select an available option.

Category - Enter a category. You may enter a 1 character code for each category account. For example, 'A' may be for assets, 'L' for liabilities, and so on. The category code is used during financial processing, but if the category is 'l', accounts payable voucher entry will require receiver information. (Details on accounts payable purchasing interface can be found in your accounts payable documentation manual.) The following category codes are used during accounts payable purchasing in-transit interface in conjunction with cost evaluation: I for First Cost (Inventory); O for Ocean Freight; S for Insurance; D for Duty; B for Brokerage; F for Inland Freight.

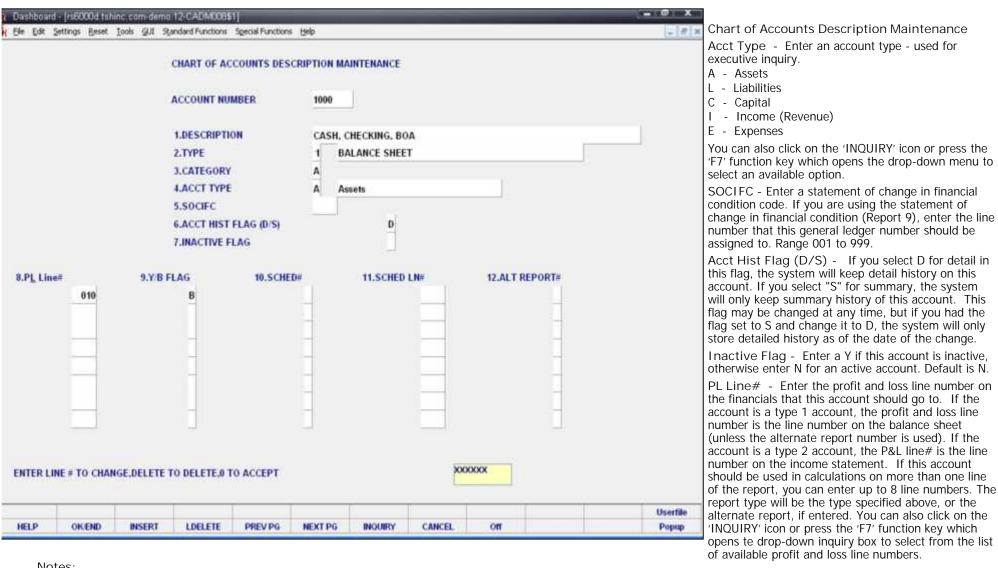

|                  |           |             | CHART OF AC                                            | COUNTS DES | CRIPTION M     | AINTENANCE   |        |            |      |                   | Y/B Flag - Enter a Y or B flag indicator. If the fla<br>set to B or Y, month-to-date and year-to-date field                                                                                                    |
|------------------|-----------|-------------|--------------------------------------------------------|------------|----------------|--------------|--------|------------|------|-------------------|----------------------------------------------------------------------------------------------------|
|                  |           |             | ACCOUNT NU                                             |            | 1000<br>CASH ( | CHECKING, BO | 10     |            |      | 1                 | will be updated and printed on the financial reports<br>If the flag is Y, the month and year-to-date fields of<br>the financials will both be updated with the year-to-                                                                                                    |
|                  |           |             | 2.TYPE<br>3.CATEGORY                                   |            | 1 B            | ALANCE SHEE  |        | r.         |      |                   | date figures. This is mainly used for showing<br>beginning and ending inventory on financial report                                                                                                    |
|                  |           |             | 4.ACCT TYPE<br>5.SOCIEC<br>6.ACCT HIST<br>7.INACTIVE F | FLAG (D/S) | AA             | D            |        |            |      |                   | SCHED# - Enter a schedule number. If you are<br>using supporting schedules (A-Z), enter the<br>supporting schedule number(s). Each general ledg<br>number can appear on up to four supporting<br>schedules.                                                                                                    |
| P <u>L</u> Line# | 010       | 9.Y/B F     | B                                                      | 10.SCHE    | D#             | 11.SCHED     | LN#    | 12.ALT REP | )RT# |                   | SCHED LN# - Enter a schedule line number. If are using the supporting schedule (A-Z), enter the number on the corresponding supporting schedule                                                                                                    |
|                  |           |             | -                                                      |            |                |              |        |            |      |                   | Alt Report# - Enter the alternative report numb<br>If you wish to alter the type of the account for<br>financial purposes, enter a 1 or 2 here. If the account<br>is a type 1 account but should appear on the profi<br>and loss, enter 2. The line number for the alterna<br>report would be the profit and loss line number. |
| TER LINE         | # TO CHAN | SE,DELETE 1 | TO DELETE,0 1                                          | O ACCEPT   | _              |              | XX     |            |      |                   |                                                                                                    |
|                  | OKEND     | INSERT      | LDELETE                                                | PREVPG     | NEXT PG        | INGURY       | CANCEL | orr        |      | Userfile<br>Popup | -                                                                                                    |

|           | the second second second second second second second second second second second second second second second s |         | 12-CADMCOS<br>andard Functions                                                                              | Special Functions          | Belo      |                                      |        | _      |         |              | Chart of Accounts Description Maintenance                                                                                                    |
|-----------|----------------------------------------------------------------------------------------------------|---------|----------------------------------------------------------------------------------------------------|----------------------------|-----------|--------------------------------------|--------|--------|---------|--------------|----------------------------------------------------------------------------------------------------|
|           |                                                                                                    |         | CHART OF A                                                                                                  | COUNTS DESC                | RIPTION M | AINTENANCE                           |        |        |         |              | ENTER LINE # TO CHANGE, DELETE TO DELETE,<br>0 TO ACCEPT:                                                                                                    |
|           |                                                                                                    |         | ACCOUNT NU<br>1.DESCRIPTI<br>2.TYPE<br>3.CATEGORY<br>4.ACCT TYPE<br>5.SOCIFC<br>6.ACCT HIST<br>7.INACTIVE F | ON<br>/<br>E<br>FLAG (D/S) | 1 B       | CHECKING, BO<br>ALANCE SHEE<br>ssets |        |        |         |              | Enter a Zero (0) to accept, click on the 'OK/END' icon,<br>press the 'F2' function key, or type in the word 'END'<br>and hit <enter> to accept this entry.<br/>The user can also enter line number to make desired<br/>changes.<br/>Enter 'ABORT', press 'F8' function key or click on the<br/>'CANCEL' icon to cancel out.</enter> |
| 8.PL Line | 010                                                                                                    | 9.Y/B F |                                                                                                    | 10.SCHEI                   |           | 11.SCHED                             |        | 12.ALT | REPORT# |              | Enter 'DELETE' followed by *** to delete an existing record.                                                                                                    |
|           | 1                                                                                                    |         | 1                                                                                                    |                            |           |                                      |        |        |         | <br>Iserfile |                                                                                                    |
| HELP      | OKEND                                                                                                    | INSERT  | LDELETE                                                                                                    | PREV PG                    | NEXT PG   | INQUIRY                              | CANCEL | orr    |         | <br>Рорир    |                                                                                                    |

|         | •••• C        | HART OF AC  | CTS DESCRIPT  | TION MAINTEN | IANCE *** |           |     |        |  |
|---------|---------------|-------------|---------------|--------------|-----------|-----------|-----|--------|--|
|         |               |             | SUFFIX NUME   | ER           | 22        |           |     |        |  |
|         |               | 1.DESCR     | IPTION        |              | Т         | VENTY-TWO |     |        |  |
|         |               | 2.CONSO     | LIDATED DEP   | т            | 22        |           |     |        |  |
|         |               |             |               |              |           |           |     |        |  |
|         |               |             |               |              |           |           |     |        |  |
|         |               |             |               |              |           |           | x   | 0000   |  |
| NTER LI | INE # TO CHAN | GE,DELETE 1 | TO DELETE,0 T | O ACCEPT     |           |           | 100 | 033352 |  |

hart of Accounts Suffix Description laintenance

The chart of account suffix description maintenance program establishes the file which validates each department or division. The department code is optional but, if desired, a dash ('-') separator is used to separate the natural account and department. A portion of the suffix may be defined as division code, which if used will generate an additional level of financial statement. Parameter (37) is used to define if a division analysis is desired, and if so, how many digits the division code will be in length.

| A REAL PROPERTY OF A REAL PROPERTY OF A READ PROPERTY OF A REAL PROPERTY OF A REAL PROPERTY OF A REAL PROPERTY OF A REAL PROPERTY OF A REAL PROPERTY OF A REAL PROPERTY OF A REAL PROPERTY OF A REAL PROPERTY OF A REAL PROPERTY OF A REAL PROPERTY OF A REAL PROPERTY OF A REAL PROPER | d - (19500000119)<br>Settings Reset |            |                             |           | i tjelp         |           |        |       |      | _ # X | Chart of Accounts Suffix Description<br>Maintenance                                                                                                    |
|----------------------------------------------------------------------------------------------------|-------------------------------------|------------|-----------------------------|-----------|-----------------|-----------|--------|-------|------|-------|----------------------------------------------------------------------------------------------------|
|                                                                                                    | ···· c                              | HART OF AC | CTS DESCRIPT<br>SUFFIX NUME |           | IANCE ***<br>22 | 1         |        |       |      |       | Suffix Number – Enter the suffix number. If you<br>have entered an existing suffix code, all the fields will<br>be displayed, and you will be prompted for the line<br>number to change. If this is a new suffix, you will be<br>prompted to enter the required information. You can<br>also click on the 'INQUIRY' icon or press the 'F7'<br>function key which opens the drop-down inquiry box<br>to select from the list of available suffixes. |
|                                                                                                    |                                     | 1.DESCR    | IPTION                      | т         | TV<br>22        | VENTY-TWO |        |       |      |       | Description - Enter the chart of accounts suffix<br>description of the cost center/division. This description<br>will be used for the financials for the department and<br>the expense distribution register by department in<br>accounts payable.                                                                                                    |
|                                                                                                    |                                     |            |                             |           |                 |           |        |       |      |       | Consolidated Dept - If this cost center should be<br>consolidated into another cost center, enter the<br>consolidated department number. The consolidation<br>only affects the financial reports and has no affect on<br>the general ledger.                                                                                                    |
|                                                                                                    |                                     |            |                             |           |                 |           |        |       |      |       | ENTER LINE # TO CHANGE, DELETE TO DELETE,<br>0 TO ACCEPT:                                                                                                    |
| ENTER L                                                                                                    | INE # TO CHAI                       | NGE,DELETE | TO DELETE,0 1               | TO ACCEPT |                 |           | ×      | 0000X |      |       | Enter a Zero (0) to accept, click on the 'OK/END' icon, press the 'F2' function key, or type in the word 'END' and hit <enter> to accept this entry.</enter>                                                                                                    |
| HELP                                                                                                    | OKEND                               | INSERT     | LDELETE                     | PREV PG   | NEXT PG         | INQUIRY   | CANCEL | on    |      | Рорир | The user can also enter line number to make desired changes.                                                                                                    |
| Note                                                                                                    | es:                                 |            |                             |           |                 |           |        |       | <br> |       | Enter 'ABORT', press 'F8' function key or click on the 'CANCEL' icon to cancel out.                                                                                                    |
|                                                                                                    |                                     |            |                             |           |                 |           |        |       | <br> |       | Enter 'DELETE' followed by *** to delete an existing record.                                                                                                    |

| Dashboard   | 1 - (rs6000d tshi | nc.com-BASE  | 12-OPEN BAL      | .010\$1]          |         | _       | _      |      |      | - 0 X |                                                                                                    |
|-------------|-------------------|--------------|------------------|-------------------|---------|---------|--------|------|------|-------|----------------------------------------------------------------------------------------------------|
| H Elle Edit | Settings Beset    | Iools GUI Sy | indard Functions | Special Functions | Help    |         |        |      |      | - 8 × | Adding GL Numbers                                                                                                    |
|             | OPENING B/        | ALANCE MAIN  | ITENANCE         |                   |         |         |        |      |      |       | From the main menu, click on general ledger, click on journal entries, then click on opening balances.                                                                                              |
|             |                   |              |                  |                   |         |         |        |      |      |       | At the account number field, enter the account number, and hit <enter>. The system will display:</enter>                                                                                            |
|             |                   |              |                  |                   |         |         |        |      |      |       | "Description Not On File! Do you want to enter it?<br>(Y/N)"                                                                                                    |
|             |                   |              |                  |                   |         |         |        |      |      |       | Enter "Y" and hit <enter>.</enter>                                                                                                    |
| ACCOU       | NT NO             | 20-1234      |                  |                   |         |         |        |      |      |       | Next, type in the account number's description and hit <pre><enter>. The system will respond:</enter></pre>                                                                                         |
| ACCOU       | ai ao.            |              | NT PAYABLE       |                   |         |         |        |      |      |       | "XXX-XXXX-XX not on file, Create it (Y/N)".                                                                                                    |
|             |                   | Accou        | TATADLE          |                   |         |         |        | ŧ.   |      |       | Enter "Y" and hit <enter>.</enter>                                                                                                    |
|             | . OPENING BA      |              |                  |                   | _       |         |        |      |      |       | Opening Balance This Year: If you have the opening balance for this year, you may enter it. Otherwise, hit <enter> to bypass. Note: This is only for balance sheet accounts.</enter>                |
|             |                   |              |                  |                   |         |         |        |      |      |       | Opening Balance Next Year: If you have the opening balance for next year, you may enter it. Otherwise, hit <enter> to bypass. Note: This is only for balance sheet accounts.</enter>                |
|             |                   |              |                  |                   |         |         |        |      |      |       | Enter Line# to Change, Delete to Delete, 0 to Accept:                                                                                                    |
|             |                   |              |                  |                   |         |         |        |      |      |       | Enter '0' and hit <enter> to accept the new record<br/>and add the next account. You may also click on the<br/>"OK/END" button, or hit the "F2" function key to<br/>accept the record.</enter>      |
| ENTER LI    | NE # TO CHAN      | GE,DELETE 1  | O DELETE,0 T     | O ACCEPT          |         |         | łoc    | XXXX |      |       | Continue until all general ledger accounts have been entered.                                                                                                    |
| HELP        | OKEND             | INSERT       | LDELETE          | PREV PG           | NEXT PG | INCOURY | CANCEL | on   |      | Рорар | Once all have been entered, you will need to go back<br>to the company maintenance to input the necessary<br>general ledger numbers.                                                                |
| No          | tes:              |              |                  |                   |         |         |        |      | <br> |       | To do this, go to the main menu, then click on file<br>maintenance, click on company related files, lastly<br>click on company maintenance and enter the company<br>number and hit <enter>.</enter> |
|             |                   |              |                  |                   |         |         |        |      | <br> |       | From here, make the appropriate changes to the record.                                                                                                    |
|             |                   |              |                  |                   |         |         |        |      |      |       |                                                                                                    |

| Dashboar | d - (rs6000d tshine c                  | om BASE      | 12-BANK-MAI     | NT006\$1]         |         |         | _      |      | 8    | - 10 I X |                                                                                                    |
|----------|----------------------------------------|--------------|-----------------|-------------------|---------|---------|--------|------|------|----------|----------------------------------------------------------------------------------------------------|
| Ele Edit | Settings Reset Iook                    | ા દ્વાર ગ્રહ | ndard Functions | Special Functions | : Help  |         |        |      |      | - 8 ×    | Bank File Maintenance                                                                                                    |
|          |                                        |              |                 |                   |         |         |        |      |      |          | Once the company file is created, the banks should be entered.                                                                                                    |
|          | BANK MAINTENA)<br>COMPANY NO<br>BANK # | ICE          | 20 The S        | ystems House      | , Inc   |         |        |      |      |          | This file is used to define the various bank accounts<br>used for each company. Each company can have up<br>to 999 banks. The asset general ledger account is<br>stored in this record as well as descriptive information<br>about the bank account. This file is used by the<br>accounts receivable, accounts payable, and payroll |
|          | K NAME                                 |              | OMMERCE B       | ANK               |         |         |        |      |      |          | modules.                                                                                                    |
|          | NUMBER                                 |              | 0-1160-00       | Man               | -       |         |        |      |      |          | Company No – Enter the company number and hit                                                                                                    |
|          | OUNT NUMBER                            |              | 524164          |                   | 1       |         |        |      |      |          | I <enters. also="" arrow<="" click="" down="" may="" on="" p="" the="" you=""></enters.>                                                                                                    |
|          | T CHECK#                               |              | 652452          |                   |         |         |        |      |      |          | next to the field, click on the "INQUIRY" button, or hit<br>the "F7" function key to display a list of companies to<br>choose from.                                                                                                    |
| 5.NEX    | T WASHOUT CHEC                         | K#           |                 | 001000            |         |         |        |      |      |          | Bank # - Enter the 3 digit bank number for this                                                                                                    |
| 6.BAN    | K EXPENSE G/L#                         |              |                 | 20-1400-00        |         |         |        |      |      |          | company and hit <enter>. The system will display:</enter>                                                                                                    |
| 7.CRE    | DIT LINE                               | I.           | 0.0             | 0                 |         |         |        |      |      |          | "XXXXX not on file, Create it (Y/N)"                                                                                                    |
| 8.BAN    | K VER DETAIL TEM                       | IPLATE       |                 |                   |         |         |        |      | _    |          | Enter "Y" and hit <enter>.</enter>                                                                                                    |
| 9.BAN    | K VER TOTAL TEM                        | PLATE        |                 |                   |         |         |        |      |      |          | Bank Name – Enter the bank name for this bank code.                                                                                                    |
|          |                                        |              |                 |                   |         |         |        |      |      |          | G/L Number – Enter the general ledger number for this bank. This is the general ledger number that will be used to post cash disbursements and cash receipts.                                                                                                    |
|          |                                        |              |                 |                   |         |         |        |      |      |          | Account Number – Enter the bank account number.                                                                                                    |
|          |                                        |              |                 |                   |         |         |        |      |      |          | Next Check# - Enter the next check number. This number is used and incremented during the accounts payable check print programs.                                                                                                    |
|          |                                        |              |                 |                   |         |         |        |      |      |          | Next Washout Check# - Enter the next washout check number. This number is displayed and used in the accounts payable maintenance (washout entry or "hand check") program.                                                                                                    |
| ENTER L  | INE # TO CHANGE,                       | DELETE       | D DELETE,0 T    | 0 ACCEPT          |         |         | loo    | ooox | <br> |          | Bank Expense G/L# - Enter the bank expense GL<br>number. Used in the account reconciliation process<br>for the recording of additional bank entries such as<br>fees, interest, etc.                                                                                                    |
| HELP     | OKEND                                  | NSERT        | LDELETE         | PREV PG           | NEXT PG | INQUIRY | CANCEL | Off  | <br> | Popup    | Enter Line# to Change, Delete to Delete, 0 to                                                                                                    |
|          |                                        |              |                 |                   |         |         |        |      |      |          | Accept:                                                                                                    |
| No       | otes:                                  |              |                 |                   |         |         |        |      |      |          | Enter 0 and hit <enter> to save the record. You may also click on the "OK/END" button, or hit the "F2" function key, to accept the record.</enter>                                                                                                    |
|          |                                        |              |                 |                   |         |         |        |      | <br> |          |                                                                                                    |
|          |                                        |              |                 |                   |         |         |        |      | <br> |          |                                                                                                    |
|          |                                        |              |                 |                   |         |         |        |      |      |          |                                                                                                    |
|          |                                        |              |                 |                   |         |         |        |      |      |          |                                                                                                    |

| Dashbound - (rs60<br>Sle Edit Settings                  | second state of the second state of the second |                              | No. of Concession, Name of Street, Name of Street, Name of Stre | the term of the second second second | s Help  | _       |        |    |  |       | Finder File Maintenance                                                                                                    |
|---------------------------------------------------------|----------------------------------------------------------------------------------------------------|------------------------------|----------------------------------------------------------------------------------------------------|--------------------------------------|---------|---------|--------|----|--|-------|----------------------------------------------------------------------------------------------------|
|                                                         |                                                                                                    | AINTENANC                    |                                                                                                    |                                      |         |         |        |    |  |       | This file is used by the various programs in MDS to determine which set of control totals, sequence numbers (i.e., order# invoice#) and general ledger                                                                                                    |
| COMPANY<br>WAREHOUS<br>1.CONTROL #<br>2.SEQ #<br>3.GL # |                                                                                                    | 2<br>20<br>001<br>200<br>200 | 0                                                                                                    |                                      |         |         |        |    |  |       | numbers are to be used for this company and branch<br>The key to the finder file is co#:warehouse#: 99:999<br>The keys to the sequence control, general ledger<br>control, and control total files are arbitrary numbers<br>assigned when the system is started. Thus the<br>designer has the flexibility of having all companies<br>share a common pool of numbers, each have unique<br>sets of number series, or any combination that is                 |
|                                                         |                                                                                                    |                              |                                                                                                    |                                      |         |         |        |    |  |       | appropriate to the client's needs.<br>Company: Enter the company number for this finder<br>record.<br>Warehouse: Enter the warehouse number for this<br>finder record. If multiple warehouses are used, each<br>one must be set up individually, even if they are all<br>using the same control, sequence and general ledger<br>control files.<br>If entering information for a new company, the<br>system will respond:<br>"XX not file, Create it (Y/N)" |
| ENTER LINE # T                                          | O CHANG                                                                                                    | SE,DELETE T                  | O DELETE,0 1                                                                                                    | O ACCEPT                             |         |         | ko     |    |  |       | <ul> <li>Enter "Y" and hit <enter>.</enter></li> <li>1. Control #: Enter the control number for this company/warehouse combination.</li> <li>2. SEQ #: Enter the sequence control number for this company/warehouse record. The sequence control record is used throughout the system to determine the number pools for invoices, credit</li> </ul>                                                                                                    |
| Notes:                                                  | KEND                                                                                                    | INSERT                       | LDELETE                                                                                                    | PREV PG                              | NEXT PG | INQUIRY | CANCEL | on |  | Рорир | <ul> <li>activities and the familie point for involces, ereal memos, releases, orders, purchase orders, etc.</li> <li>3. G/L #: Enter the GL control number for this finder record. The GL Control record contains the general ledger numbers that are used to post accounts receivable transactions during the month end procedure.</li> </ul>                                                                                                    |

|                                                                                                    |                       |                                                                                                    |                                      |                                                                                                  |         |         |        |      |                                                               |                                                                                                    |       | This file contains the sequence numbers to be used throughout the system.                                                                                                    |
|----------------------------------------------------------------------------------------------------|-----------------------|----------------------------------------------------------------------------------------------------|--------------------------------------|--------------------------------------------------------------------------------------------------|---------|---------|--------|------|---------------------------------------------------------------|----------------------------------------------------------------------------------------------------|-------|----------------------------------------------------------------------------------------------------|
|                                                                                                    |                       |                                                                                                    |                                      | SEQUENCE                                                                                         | CONTROL |         |        |      |                                                               |                                                                                                    |       |                                                                                                    |
| CODE<br>ORDER NO<br>INVOICE NO<br>.C/M NO<br>.D/M NO<br>.C/B NO<br>.ADJ NO<br>.ON ACCT NO<br>.UNAPPLIED N<br>.SERV CHG NO<br>.POSTING NO<br>.POSTING SEG<br>.CASH SEQ NO | 10<br>0<br>0<br>0     | 200<br>000001<br>000001<br>000001<br>000001<br>000001<br>000001<br>000001<br>000001<br>000001<br>000001 |                                      | 18.PH)<br>19.STA<br>20.MIS<br>21.A/R<br>22.P/0<br>23.W/0<br>23.W/0<br>24.PR0<br>25.BIL<br>26.VEN | - 10 s  | R NO    |        |      | 0000001<br>0000001<br>0000001<br>0000001<br>0000001<br>000000 | Code – Enter a 3 digit key to the file and hit<br><enter>. The system will respond:<br/>"XXX is not on file, Create it (Y/N)"<br/>Enter "Y" and hit <enter>.<br/>Order No – Enter the starting order number.<br/>Invoice No – Enter the starting invoice number.<br/>C/M No – Enter the starting credit memo number.<br/>D/M No – Enter the starting debit memo number.<br/>C/B No – Enter the starting debit memo number.<br/>C/B No – Enter the starting chargeback number.<br/>Adj No – Enter the starting adjustment number.<br/>On Acct No – Enter the starting on-account numb<br/>Unapplied No – Enter the starting number for<br/>unapplied cash.<br/>Serv Chg No – Enter the starting service charge<br/>number.<br/>Posting No – Enter the starting posting (conversion)</enter></enter> |       |                                                                                                    |
| ADJ SEQ NO<br>JOURNAL EN<br>JOURNAL SE<br>VOUCHER NO                                                                                                    | ITRY NO<br>30 NO<br>9 | e,DELETE T                                                                                              | 000001<br>000001<br>000001<br>000001 | 0 ACCEPT                                                                                         |         |         | ko     | XXXX |                                                               |                                                                                                    |       | <ul> <li>number.</li> <li>Posting Seq No – Enter the starting posting sequence number.</li> <li>Cash Seq No – Enter the starting cash sequence number.</li> <li>Adj Seq No – Enter the starting adjustment seque number.</li> <li>Journal Entry No – Enter the starting journal entr number.</li> <li>Journal Seq No – Enter the starting journal sequence number.</li> <li>Voucher No – Enter the starting number for account of the starting number for account of the starting numbe</li></ul> |
| 1                                                                                                    |                       |                                                                                                    |                                      |                                                                                                  |         |         |        |      | -                                                             |                                                                                                    |       | payable vouchers.                                                                                                    |
| HELP 0                                                                                                    | OKEND                 | INSERT                                                                                                  | LDELETE                              | PREV PG                                                                                          | NEXT PG | INQUIRY | CANCEL | on   |                                                               |                                                                                                    | Рорир | Inventory Trans No – Enter the starting inventory transaction number.                                                                                                    |
| Notes:                                                                                                    | :                     |                                                                                                    |                                      |                                                                                                  |         |         |        |      |                                                               |                                                                                                    |       | Phy Inv Tag No – Enter the starting physical inventory tag number.<br>Standing Order No – Enter the starting standing order number.                                                                                                    |

|              |            |          |              | SEQUENC  | CONTROL |             |                                                  |      |             |       | Misc Cash No – Enter the starting miscellaneous cash number.                                                  |
|--------------|------------|----------|--------------|----------|---------|-------------|--------------------------------------------------|------|-------------|-------|----------------------------------------------------------------------------------------------------|
| CODE         | É          | Į.       | 200          |          |         |             |                                                  |      |             |       | A/R Batch No – Enter the starting number for A/R batch control.                                               |
| ORDER NO     |            |          | 000001       |          | 17.INV  | ENTORY TRAN | IS NO                                            |      | 000001      |       | P/O No – Enter the starting purchase order number                                                             |
| INVOICE NO   |            |          | 000001       |          | 18.PH   | INV TAG NO  |                                                  |      | 000001      |       | W/O No – Enter the starting work order number.                                                                |
| C/M NO       |            |          | 000001       |          | 19.STA  | NDING ORDE  | RNO                                              |      | 000001      |       | Pro W/O No – Enter the starting proforma work                                                                 |
| D/M NO       |            |          | 000001       |          | 20.MIS  | C CASH NO   |                                                  |      | 000001      |       | order number.                                                                                                 |
| C/B NO       |            |          | 000001       |          | 21.A.R  | BATCH NO    |                                                  |      | 000001      |       | Bill of Lading No – Enter the starting number for                                                             |
| ADJ NO       |            |          | 000001       |          | 22.P/0  | NO          |                                                  |      | 000001      |       | of lading orders.                                                                                             |
| ON ACCT NO   | ě.         |          | 000001       |          | 23.W/0  | NO          |                                                  |      | 000001      |       | Vendor Return No – Enter the starting vendor                                                                  |
| UNAPPLIED N  | NO         |          | 000001       |          | 24.PR   | W/0 NO      |                                                  |      | 000001      |       | return number.                                                                                                |
| SERV CHG N   | 0          |          | 000001       |          | 000001  |             | Pedigree ID – Enter the starting pedigree number |      |             |       |                                                                                                    |
| POSTING NO   | 0          |          | 000001       |          | 26.VEM  | DOR RETURN  | NO                                               |      | 000001      |       |                                                                                                    |
| POSTING SE   | EQ NO      |          | 000001       |          | 27.PE   | IGREE ID    |                                                  |      | 00000000001 |       | Enter Line# to Change, Delete to Delete, 0 to                                                                 |
| CASH SEQ N   | 10         |          | 000001       |          |         |             |                                                  |      |             |       | Accept:                                                                                                    |
| ADJ SEQ NO   | 1          |          | 000001       |          |         |             |                                                  |      |             |       | Enter "0" and hit <enter>. You may also click on the "OK/END" button, or hit the "F2" function key, t</enter> |
| JOURNAL EN   | NTRY NO    |          | 000001       |          |         |             |                                                  |      |             |       | accept the record.                                                                                            |
| JOURNAL SE   | EQ NO      |          | 000001       |          |         |             |                                                  |      |             |       | · ·                                                                                                    |
| VOUCHER N    | 0          |          | 000001       |          |         |             |                                                  |      |             |       |                                                                                                    |
| ENTER LINE # | TO CHANGE, | DELETE T | O DELETE,0 1 | O ACCEPT |         |             | jo                                               | XXXX |             |       |                                                                                                    |
| HELP         | OKEND      | NSERT    | LDELETE      | PREV PG  | NEXT PG | NOURY       | CANCEL                                           | orr  |             | Popup |                                                                                                    |

| ile Edit Settings Beset Ioo | is gut syar    | idard Functions | Special Functions | Help    |                    |               |       |            | - 8 ) | General Ledger Control Maintenance<br>The GL.CONT file contains most of the general ledger<br>interface numbers not defined elsewhere in the system. (e              |
|-----------------------------|----------------|-----------------|-------------------|---------|--------------------|---------------|-------|------------|-------|----------------------------------------------------------------------------------------------------|
|                             | GENERAL        | LEDGER CON      | TROL              |         |                    |               |       |            |       | bank file). G/L numbers may vary by company and/or warehouse. This is coded in the finder file where each                                                            |
| CODE 001                    |                |                 |                   |         |                    |               |       |            |       | company-warehouse set is assigned to a set of G/L control                                                                                                    |
|                             |                |                 |                   |         |                    |               |       |            |       | numbers.<br>A/R- The Accounts Receivable G/L Control Account                                                                                                    |
| AR GL NO                    |                | 01-1200-        | 00                |         | 15.INVENTO         | RY G/L NO     |       | 01-1400-00 |       | Sales - Sales General Ledger Number                                                                                                    |
| SALES G/L NO                |                | 01-3010-        | 00                |         | 16.INV ACCE        | RUAL GAL NO   |       | 01-2605-00 |       | Rtns - Returns General Ledger Number                                                                                                    |
| RTNS G/L NO                 |                | 01-3020         | 00                | _       | 17.INVENT S        | USP GL NO     |       | 01-1414-00 |       | Cost of Sales - Cost of Sales General Ledger Number                                                                                                    |
| COST GOODS SOLD G/L         |                | 01-4010-        | 00                |         | 18.FREIGHT         | IN G/L NO     |       | 01-1416-00 |       | In the MDS system, the sales, returns, and cost of good sc                                                                                                    |
| FRT G/L NO                  |                | 01-3040-        | 00                |         | 19.CONS IN         | GL NO         |       | 01-4018-00 |       | general ledger interface may be defined in one of three                                                                                                    |
| DISC G/L NO                 |                | 01-30504        | 00                |         |                    |               |       |            |       | Ways:                                                                                                    |
| MISC CHARGES G/L NO         |                | 01.3030         | 00                |         | 20.SERV LA         | B G/L NO      |       | 01-4665-00 |       | One account for all transactions – the number used is stored here in GL.CONT.                                                                                        |
| VEND RET G/L NO             |                | 01-1410         |                   | _       | 21.INV. RAW        | 223022        |       | 01.6200.00 |       | Customer Type – If sales is to be posted to the general ledger by customer grouping, then the account numbers a                                                      |
| RESTCK CH GL NO             |                | 01-4900         |                   |         |                    | 0.2.110       |       | 01020000   |       | stored in the customer grouping, then the account numbers a stored in the customer type file. Located under File Maintenance->Customer Related Files->Customer Type. |
| SERVICE CHG G1 NO           |                | 01-3060         |                   |         | 22.INV. INT        | S/L NO        |       | 01-6000-00 | 1     |                                                                                                    |
| CC BANK UPD GL NO           |                | 01.2610         |                   |         | 23.FIRST CS        |               |       | 01-6700-00 |       | Product Type – This file stores the G/L account numbers be used if the sales interface to the G/L is by product                                                      |
| DS FRT G/L NO               |                | 01.3045         |                   | _       | 24.0CEAN F         | South and the |       | 01-6800-00 | 1     | groupings. Located under File Maintenance->Product Relat<br>Files->Product Type.                                                                                     |
|                             |                | 0.000           |                   |         | Contraction of the | 20年度 111      |       |            |       |                                                                                                    |
| DS MISC G/L NO              |                | 01-3035         |                   | _       | 25.INV. INS        |               |       | 01-6900-00 |       | Frt - Freight Out General Ledger Account.                                                                                                    |
| P/I VAR. G/L NO             |                | 01-4910         | 00                | -       | 26.INV. DUT        |               |       | 01-7000-00 |       | Dist - Discount General Ledger Number                                                                                                    |
|                             |                |                 |                   |         | 27.INV. BRO        |               |       | 01-7100-00 |       | Misc Charges - If a single miscellaneous charge is used,<br>then it is stored in this file. Otherwise, it is stored in the                                           |
|                             |                |                 |                   |         | 28.INLND FF        | T G/L NO      |       | 01-7200-00 |       | miscellaneous charge file. Located under File Maintenance-<br>>Company Related Files->Miscellaneous Charge Codes.                                                    |
|                             |                |                 |                   |         |                    |               |       |            |       | Vend Ret - This G/L number will be used to record the value of the inventory being returned to the vendor. Used the return to vendor system.                         |
|                             |                |                 |                   |         |                    |               |       |            |       | Restck CHG - The charge imposed by the vendor on returned merchandise is expensed to this account.                                                                   |
| ENTER LINE # TO CHANGE      | DELETE TO      | DELETE.0 T      | O ACCEPT          |         |                    | XX            | 00000 |            |       | Service CHG - Service Charge General Ledger Number                                                                                                    |
|                             | AND CONTRACTOR |                 |                   |         |                    |               |       |            |       | CC Bank UPD - MDS has a program that will allow us to accept the distribution of credit cards and create a journal                                                   |
|                             |                |                 |                   |         | -                  | -             |       | -          |       | entry from the data. This accounts where the offsetting en                                                                                                    |
| IELP OKEND                  | INSERT         | LDELETE         | PREV PG           | NEXT PG | INQUIRY            | CANCEL        | on    |            | Popup | is posted. This might be followed by another entry when t bank pays the credit card.                                                                                 |
|                             |                |                 |                   |         |                    |               |       |            |       | DS Frt G/L No - Source of the freight GL number in the                                                                                                    |
| Netza                       |                |                 |                   |         |                    |               |       |            |       | drop ship receiving/voucher entry program.<br>DS Misc G/L No - Source of the miscellaneous charge GI                                                                 |
| Notes:                      |                |                 |                   |         |                    |               |       |            |       | number in the drop ship receiving/voucher entry program.                                                                                                    |
|                             |                |                 |                   |         |                    |               |       |            |       | P/I Var General ledger account to which the physical inventory variance is posted when the physical is finalized                                                     |
|                             |                |                 |                   |         |                    |               |       |            |       | inventory variance is posted when the physical is finalized.                                                                                                    |

| Elle Edit Settings Beset Iools                                                                                                    | GUL Standard F |                                                                                                    | Functions E | jelo    |                                                                                                    |                                                                     |      |                                                                                                | - 10  | Inventory - The Inventory General Ledger Account.<br>Inv Accrual – To record inventory received, but not<br>vouchered at months end. MDS creates an auto-<br>reversing accrual entry. (Debit to the inventory                                                                                                    |
|----------------------------------------------------------------------------------------------------|----------------|----------------------------------------------------------------------------------------------------|-------------|---------|----------------------------------------------------------------------------------------------------|---------------------------------------------------------------------|------|------------------------------------------------------------------------------------------------|-------|----------------------------------------------------------------------------------------------------|
| CODE 001<br>AIR GIL NO<br>SALES GIL NO<br>RTNS GIL NO<br>COST GOODS SOLD GIL<br>FRT GIL NO<br>DISC GIL NO<br>MISC CHARGES GIL NO<br>VEND RET GIL NO |                | 01-1200-00<br>01-3010-00<br>01-3020-00<br>01-3020-00<br>01-3040-00<br>01-3050-00<br>01-3050-00<br>01-3030-00<br>01-1410-00 |             |         | 15.INVENTO<br>16.INV ACCE<br>17.INVENT S<br>18.FREIGHT<br>19.CONS INV<br>20.SERV LAI<br>21.INV. RAW        | UAL G'L NO<br>USP G'L NO<br>IN G'L NO<br>Y G'L NO<br>3 G'L NO       |      | 01-1400-00<br>01-2605-00<br>01-1414-00<br>01-1416-00<br>01-4018-00<br>01-4665-00<br>01-6200-00 |       | <ul> <li>account - credit is to this account.)</li> <li>Invent Susp – To record the inventory from a vendor invoice received via an EDI 810 transaction, which cannot be matched to the proper purchase order and receiver.</li> <li>Freight In - This account number is used to record freight in on EDI 810's.</li> <li>Cons Inv - This account records the amount of merchandise out on consignment.</li> <li>Serv Lab - Service Labor G/L# - Used in the service work order posting procedure.</li> <li>Inv Raw G/L - Raw Material Inventory G/L Number</li> </ul> |
| RESTCK CH G/L NO<br>D.SERVICE CHG G/L NO<br>LCC BANK UPD G/L NO<br>2.DS FRT G/L NO<br>3.DS MISC G/L NO<br>1.P/I VAR. G/L NO                         |                | 01-4900-00<br>01-3060-00<br>01-2610-00<br>01-3045-00<br>01-3035-00<br>01-3035-00<br>01-4910-00                             |             |         | 22.INV. INT (<br>23.FIRST CS<br>24.OCEAN FI<br>25.INV. INS (<br>26.INV. DUT)<br>27.INV. BRO<br>28.INLND FR | T G/L NO<br>RT G/L NO<br>5/L NO<br>/ G/L NO<br>K G/L NO<br>T G/L NO | 0000 | 01.6000.00<br>01.6700.00<br>01.6800.00<br>01.6900.00<br>01.7000.00<br>01.7100.00<br>01.7200.00 |       | The following fields are used to record foreign costs in<br>the P/O intransit posting and drop ship P/O receipts<br>procedures.<br>Inv Int - Used to record inventory intransit between<br>warehouses and/or intransit from the vendor<br>First Cst G/L NO - Vendor First Cost<br>Ocean Frt G/L NO - Ocean Freight Cost<br>Inv. Ins G/L NO - Insurance Cost<br>Inv. Duty G/L NO - Duty Cost<br>Inv. Brok G/L NO - Brokerage Cost<br>Inlnd Frt G/L NO - In-land Freight Cost                                                                                            |
| HELP OKEND I                                                                                                    |                |                                                                                                    |             | NEXT PG | INQUIRY                                                                                                    | CANCEL                                                              | on   |                                                                                                | Рорир | Enter Line# to Change, Delete to Delete, 0 to<br>Accept:<br>Enter 0 and hit <enter>. You may also click on the<br/>"OK/END" button, or hit the "F2" function key, to<br/>accept the record.</enter>                                                                                                    |

| Contraction of the local division of the local division of the loc | d - (rs6000d tsh<br>Settings Reset |              |               | Provide and the second second | CALIFORNIA AND A DESCRIPTION OF | _           | -      |    | 1 | - @ X | Miscellaneous Charges Code Maintenance                                                                                                    |
|----------------------------------------------------------------------------------------------------|------------------------------------|--------------|---------------|-------------------------------|---------------------------------|-------------|--------|----|---|-------|----------------------------------------------------------------------------------------------------|
|                                                                                                    |                                    |              | Miscellaneou  |                               |                                 | ce          |        |    |   |       | This process is used to create the miscellaneous charges that may be applied to the orders and invoices.                                                               |
| Min                                                                                                    | scellaneous Co                     | de           | FSC           |                               |                                 |             |        |    |   |       | Miscellaneous Code – Enter a new code number, (3<br>A/N) the system will display:                                                                                      |
| 1.1                                                                                                    | Description                        |              | Fuel Su       | rcharge                       |                                 |             | 1      |    |   |       | "XXX not on file, Create it (Y/N)"                                                                                                    |
|                                                                                                    |                                    |              |               |                               |                                 |             | 1      |    |   |       | Enter "Y" and hit <enter>.</enter>                                                                                                    |
| 2.0                                                                                                    | G/L Number                         |              | 3510-00       |                               | FU                              | EL FEE INCO | ME     |    | 1 |       | Description - Enter the miscellaneous code description.                                                                                                    |
| 3.1                                                                                                    | Default Amoun                      | ¢.           |               | 3.50                          |                                 |             |        |    |   |       | G/L# - Enter the general ledger number. You may use the lookup feature to find the correct general ledger number.                                                      |
|                                                                                                    |                                    |              |               |                               |                                 |             |        |    |   |       | Default Amount – This is the standard charge for<br>this item. i.e., \$3.50 is the fuel surcharge. This<br>amount may be overridden on a specific order or<br>invoice. |
|                                                                                                    |                                    |              |               |                               |                                 |             |        |    |   |       | Enter Line# to Change, Abort to Cancel, Delete to Delete, 0 to Accept:                                                                                                 |
|                                                                                                    |                                    |              |               |                               |                                 |             |        |    |   |       | Enter "0" and hit <enter>. You may also click on the "OK/END" button, or hit the "F2" function key, to accept the record.</enter>                                      |
| ENTER L                                                                                                    | INE # TO CHAN                      | IGE,DELETE 1 | TO DELETE,0 1 | O ACCEPT                      |                                 |             | ko     |    |   |       |                                                                                                    |
| HELP                                                                                                    | OKEND                              | INSERT       | LDELETE       | PREV PG                       | NEXT PG                         | INQUIRY     | CANCEL | on |   | Popup |                                                                                                    |
|                                                                                                    |                                    |              |               |                               |                                 |             |        |    |   |       |                                                                                                    |

| R Dashboard - (rs6000d t                |               |         |                  |         |         | _      | _   | _ | <br>10 X | Customer Type Maintenance                                                                                                    |
|-----------------------------------------|---------------|---------|------------------|---------|---------|--------|-----|---|----------|----------------------------------------------------------------------------------------------------|
|                                         | R TYPE MAINTE |         | Special Function | s Geb   |         |        |     |   |          | Customer type codes in customer type maintenance<br>(similar to class codes) can be used to further define<br>your customer base. The codes are user defined and<br>will allow reports to be created and sorted by this<br>code. Customer type codes, once created, are<br>included in the customer master file. Example: Use             |
| LDESC<br>2.SALES G.L#<br>3.COST OF GOOD | 5 GL#         |         |                  |         |         |        |     |   |          | customer type to break out different groups of<br>customers such as retail, wholesale, distributor, etc. Ir<br>addition, if the general ledger update by customer<br>type is selected (see parameter file), this file is used<br>to store the appropriate sales, cost of goods and sales<br>return general ledger for each customer type. |
| 4.SALES RTN GL#                         |               |         |                  |         |         |        |     |   |          | Customer Type – Enter the two digit numeric customer type code. You can also click on the 'INQUIRY' icon or press the 'F7' function key which opens the drop-down list box for you to select from the available customer type codes.                                                                                                    |
|                                         |               |         |                  |         |         |        |     |   |          | Desc – Enter the customer type code description.                                                                                                    |
|                                         |               |         |                  |         |         |        |     |   |          | Sales General Ledger Interface - If the sales general ledger interface is by customer type, then the following general ledger numbers are required.                                                                                                    |
|                                         |               |         |                  |         |         |        |     |   |          | Sales G/L# - Enter the sales general ledger number<br>for this customer code. You can also click on the<br>'INQUIRY' icon or press the 'F7' function key which<br>opens the pop-up inquiry box to search for the<br>available general ledger number.                                                                                      |
| HELP OK END                             | INSERT        | LDELETE | PREV PG          | NEXT PG | INQUIRY | CANCEL | Off |   | Рорир    | Cost Of Goods G/L# - Enter the cost of goods<br>general ledger number for this customer code. You<br>can also click on the 'INQUIRY' icon or press the 'F7'<br>function key which opens the pop-up inquiry box to<br>search for the available general ledger number.                                                                      |

| 😫 Dashboerd (19500001)<br>🖣 Ele Edit Settings Beset          | A REAL PROPERTY OF A REAL PROPERTY OF A REA | THE REPORT OF A DATA OF A DATA | Contraction of the second second second second second second second second second second second second second s |         | _       | _      |      | <u>//</u> |       | Customer Type Maintenance                                                                                                    |
|--------------------------------------------------------------|----------------------------------------------------------------------------------------------------|----------------------------------------------------------------------------------------------------|----------------------------------------------------------------------------------------------------|---------|---------|--------|------|-----------|-------|----------------------------------------------------------------------------------------------------|
| CUSTOMER<br>CUSTOMER TYPE                                    | TYPE MAINTEN                                                                                                    |                                                                                                    |                                                                                                    |         |         |        |      |           |       | Sales Rtn GL# - Enter the sales returns general ledger number for this customer code. You can also click on the 'INQUIRY' icon or press the 'F7' function key which opens the pop-up inquiry box to search for the available general ledger number.                                                                                                    |
| 1.DESC<br>2.SALES G/L#<br>3.COST OF GOODS<br>4.SALES RTN GL# | G-L#                                                                                                    | HOS                                                                                                    | PITAL                                                                                                    |         |         |        |      |           |       | <ul> <li>ENTER LINE # TO CHANGE, DELETE TO DELETE, O TO ACCEPT:</li> <li>Enter a Zero (0) to accept, click on the 'OK/END' icon, press the 'F2' function key, or type in the word 'END' and hit <enter> to accept this entry.</enter></li> <li>The user can also enter Line Number to make desired changes.</li> <li>Enter 'ABORT', press 'F8' function key or click on the 'CANCEL' icon to cancel out.</li> <li>Enter 'DELETE' followed by *** to delete an existing</li> </ul> |
| ENTER LINE # TO CHA<br>HELP OK END                           | NGE,DELETE T                                                                                                    | O DELETE,O T<br>LDELETE                                                                                                    | O ACCEPT<br>PREV PG                                                                                             | NEXT PG | BIOURRY | CANCEL | 0000 |           | Рорир | record.                                                                                                    |

| Ele Edit | Settings Reset ] | [ook gut s |         |         | s <u>H</u> ed<br>Maintenance |         |        |     |      | _ # X | Product Type Maintenance<br>This file contains the product type descriptions. In<br>addition, if the general ledger update by product typ |
|----------|------------------|------------|---------|---------|------------------------------|---------|--------|-----|------|-------|----------------------------------------------------------------------------------------------------|
| PROL     | OUCT TYPE        | <b></b>    | 3       |         |                              |         |        |     |      |       | is selected (see parameter file), this file is used to<br>store the appropriate sales General Ledger for each<br>product grouping.        |
| 1. DES   | c                |            |         |         |                              |         |        |     |      |       |                                                                                                    |
| Z. SAL   | ES G∕L#          |            |         |         |                              |         |        |     |      |       |                                                                                                    |
| 3, COS   | T OF GOODS G     | 5/L#       |         |         |                              |         |        |     |      |       |                                                                                                    |
| 4. SAL   | ES RTN GL#       |            |         |         |                              |         |        |     |      |       |                                                                                                    |
| 5. TYP   | E IMAGE          |            |         |         |                              |         |        |     |      |       |                                                                                                    |
|          |                  |            |         |         |                              |         |        |     |      |       |                                                                                                    |
|          |                  |            |         |         |                              |         |        |     |      |       |                                                                                                    |
|          |                  |            |         |         |                              |         |        |     |      |       |                                                                                                    |
|          |                  |            |         |         |                              |         |        |     |      |       |                                                                                                    |
|          |                  |            |         |         |                              |         |        |     |      |       |                                                                                                    |
|          |                  |            |         |         |                              |         |        |     |      |       |                                                                                                    |
|          |                  |            |         |         |                              |         |        |     |      |       |                                                                                                    |
|          |                  |            |         |         |                              |         |        |     |      |       |                                                                                                    |
| HELP     | OKEND            | INSERT     | LDELETE | PREV PG | NEXT PG                      | INQUIRY | CANCEL | Off | <br> | Рорир |                                                                                                    |

| Dashboard - (r56000d tshine com-BASE)<br>File Edit Settings Beset Tools GJI Sten |                    | deb             |        |    | ( = 181<br>[] | Product Type Maintenance<br>Product Type - Enter the product type number. You                                                                                     |
|----------------------------------------------------------------------------------|--------------------|-----------------|--------|----|---------------|----------------------------------------------------------------------------------------------------|
|                                                                                  | PRODUCT TYPE MAI   | NTENANCE        |        |    |               | can also click on the 'INQUIRY' icon or press the 'F7' function key to display all product types currently on file.                                               |
| PRODUCT TYPE 001                                                                 |                    |                 |        |    |               | Desc - Enter a description for this product type. The character limit is 25.                                                                                      |
| 1. DESC                                                                          | ROOM DEODORIZER    | s               |        |    |               |                                                                                                    |
|                                                                                  | TO ON PLODOULLI    |                 |        |    |               | Sales General Ledger Interface - If the sales                                                                                                    |
| 2. SALES G1#                                                                     | 3010-22            | SALES           |        |    |               | general ledger interface is by customer type, then the following general ledger numbers are required.                                                             |
|                                                                                  |                    |                 |        |    | -             | Tollowing general ledger humbers are required.                                                                                                    |
| 3. COST OF GOODS G/L#                                                            | 4010-22            | COST OF SALES   |        |    | _             |                                                                                                    |
| 4. SALES RTN GL#                                                                 | 3010-22            | SALES           |        |    |               | Sales GL# – Enter the sales general ledger number.                                                                                                    |
| 5. TYPE IMAGE                                                                    |                    |                 |        |    |               | Cost of Goods GL# – Enter the cost of goods general ledger number.                                                                                                |
|                                                                                  |                    |                 |        |    |               | Sales RTN GL# – Enter the sales returns general ledger number.                                                                                                    |
|                                                                                  |                    |                 |        |    |               | All general ledger numbers must match the format fo<br>the company (01-) and is used if G/L update by<br>product type has been selected in the parameter file.    |
|                                                                                  |                    |                 |        |    |               | Type I mage – Enter an image name (i.e., gif or jpg filename) for RemoteNet to use on your website.                                                               |
| ENTER LINE # TO CHANGE, DELETE TO                                                | DELETE,0 TO ACCEPT |                 | loood  | XX |               | ENTER LINE # TO CHANGE, DELETE TO DELETE<br>0 TO ACCEPT:                                                                                                    |
|                                                                                  |                    |                 |        |    |               | Enter a Zara (0) to accent, aliak on the (OK/END) ison                                                                                                    |
| HELP OKEND INSERT                                                                | LDELETE PREV PG    | NEXT PG INQUIRY | CANCEL | on | Рори          | Enter a Zero (0) to accept, click on the 'OK/END' icon<br>press the 'F2' function key, or type in the word 'END'<br>and hit <enter> to accept this entry.</enter> |
| Notes:                                                                           |                    |                 |        |    |               | The user can also enter Line Number to make desired changes.                                                                                                    |
|                                                                                  |                    |                 |        |    |               | Enter 'ABORT', press 'F8' function key or click on the 'CANCEL' icon to cancel out.                                                                               |

Enter 'DELETE' followed by \*\*\* to delete an existing record.

| Contraction of the local division of the local division of the loc | l - (rs6000d.tshi |             |                  |                   |              | _       | _      | _  | _      | - @ X |                                                                                                    |
|----------------------------------------------------------------------------------------------------|-------------------|-------------|------------------|-------------------|--------------|---------|--------|----|--------|-------|----------------------------------------------------------------------------------------------------|
| H Ele Edit ;                                                                                                    | Settings Beset    | Iools gui A | andard Functions | Special Functions | s Help       |         |        |    |        | - 8 × | Miscellaneous Code Maintenance                                                                                                    |
|                                                                                                    |                   |             | MIS              | CELLANEOUS        | CODES        |         |        |    |        |       | This process is used to enter the miscellaneous code<br>used in the cash entry program and as the heading<br>titles used in the cash receipts journal.                                                                                                    |
|                                                                                                    | CO# 01<br>CODE 0  |             | The Systems      | House, Inc        |              |         |        |    |        |       | Special codes exist in cash receipts for chargeback, cash discount, and short payment codes. Therefore, whenever these codes are used , the correct abbreviated description must be used.                                                                          |
| 1.DES                                                                                                    | SCRIPTION         |             | CASH DISCOU      | INT               |              |         |        |    |        |       | Co# - Enter the company number.                                                                                                    |
| 2.64                                                                                                    |                   |             | 01-1000-00       | l.                | AS           | SETS    |        |    |        |       | Code – Enter a new code number, the system will display:                                                                                                    |
|                                                                                                    |                   |             |                  |                   |              |         |        |    |        |       | "XXX not on file, Create it (Y/N)"                                                                                                    |
| 3.ABI                                                                                                    | BR. DESCR         |             | CASHDIS          |                   |              |         |        |    |        |       | Enter "Y" and hit <enter>.</enter>                                                                                                    |
| 4.SIG                                                                                                    | N FOR AMOU        | NT          | 8                |                   |              |         |        |    |        |       | Description - Enter the miscellaneous code description.                                                                                                    |
|                                                                                                    |                   |             |                  |                   |              |         |        |    |        |       | G/L# - Enter the general ledger number. You may use the lookup feature to find the correct general ledger number.                                                                                                    |
|                                                                                                    |                   |             |                  |                   |              |         |        |    |        |       | Abbr. Descr. – Abbreviated Description. Enter the special abbreviated description code. Special codes exist for chargeback, cash description, and short payment codes. Therefore, whenever these codes are used, the correct abbreviated description must be used. |
| ENTER LI                                                                                                    | NE# TO CHAN       | SE, ABORT T | O CANCEL, DE     | LETE TO DEL       | ETE, 0 TO AC | CEPT    |        |    | 000000 |       | Sign for Amount – Enter the sign allowed for the miscellaneous amount entered during cash. N – Negative, P – Positive, or B – Both.                                                                                                    |
|                                                                                                    |                   |             |                  |                   |              |         |        |    |        |       | Enter Line# to Change, Abort to Cancel, Delete                                                                                                    |
| HELP                                                                                                    | OKEND             | INSERT      | LDELETE          | PREVPG            | NEXT PG      | INQUIRY | CANCEL | on |        | Рорир | to Delete, 0 to Accept:                                                                                                    |
| No                                                                                                    | tes:              |             |                  |                   |              |         |        |    |        |       | Enter "0" and hit <enter>. You may also click on the "OK/END" button, or hit the "F2" function key, to accept the record.</enter>                                                                                                    |
|                                                                                                    |                   |             |                  |                   |              |         |        |    | <br>   |       |                                                                                                    |
|                                                                                                    |                   |             |                  |                   |              |         |        |    | <br>   |       |                                                                                                    |
|                                                                                                    |                   |             |                  |                   |              |         |        |    | <br>   |       |                                                                                                    |

| le Edt  | Settings Reset Iook |           | and the second second second | MAINT008\$1<br>Special Function | s Hielp        | _       | _      |       |   | - 11 > | Tax Jurisdiction File Maintenance                                                                                                    |
|---------|---------------------|-----------|------------------------------|---------------------------------|----------------|---------|--------|-------|---|--------|----------------------------------------------------------------------------------------------------|
|         | TAX RATE MAINT      | ENANCE    |                              |                                 |                |         |        |       |   |        | The tax rate file contains the tax rate to be charged to taxable customers in each tax jurisdiction.                                                                                                    |
| TAX .   | JURISDICTION        |           | 1                            |                                 |                |         |        |       |   |        | The company number is not entered because the company number is taken from the invoice file. All tax charged to customers during the month will be posted to the general ledger based on the general ledger number in the tax rate file. |
| Z.JUR.  |                     | NEW       | JERSEY                       |                                 |                |         |        |       |   |        | Tax Jurisdiction – Enter a new tax jurisdiction number and hit <enter>. The system will prompt:</enter>                                                                                                    |
| 3.TAX   | G/L #               | 2400-     | 00                           |                                 | NJ Sales TA    | XES     |        |       |   |        | "X not on file, Create (Y/N)"                                                                                                    |
| 4.CHAI  | RGE TAX ON FRT      |           |                              |                                 | N              |         |        |       |   |        | Enter "Y" and hit <enter>.</enter>                                                                                                    |
| 5.STAT  | TE %                |           | 7.000                        |                                 |                |         |        |       |   |        | Tax% - Enter the tax percent for this tax jurisdiction.                                                                                                    |
| 6.COU   | NTY S               |           | 0.000                        |                                 |                |         |        |       |   |        | Jur. Desc. – Enter the tax jurisdiction description.                                                                                                    |
| 7.CITY  | 5                   | _         | 0.000                        |                                 |                |         |        |       |   |        | Tax G/L# - Enter the tax general ledger number.<br>You can click on the down arrow next to the field,<br>click on the "INQUIRY" button or hit the "F7" function<br>key to initiate the lookup routine.                                   |
|         |                     |           |                              |                                 |                |         |        |       |   |        | Charge Tax On Frt - Enter "Y" or "N" to charge tax<br>on freight. All customers who are taxable with this<br>tax jurisdiction will also be charged tax on the freight<br>for all invoices.                                               |
|         |                     |           |                              |                                 |                |         |        |       |   |        | State % - Enter the percentage of the tax from line<br>one that is to be the state tax percent. The total of<br>the state, county and city taxes must                                                                                    |
|         |                     |           |                              |                                 |                |         |        |       |   |        | equal the tax on line one.                                                                                                    |
|         |                     |           |                              |                                 |                |         |        |       |   |        | County % - Enter the percentage of the tax from lin<br>one that is to be the county tax percent. The total of<br>the state, county and city taxes must                                                                                   |
|         |                     |           |                              |                                 |                |         |        |       |   |        | equal the tax on line one.                                                                                                    |
| NTER LI | INE # TO CHANGE.    | DELETE TO | ) DELETE,0 1                 | TO ACCEPT                       |                |         | 0      | 00000 |   |        | City % - Enter the percentage of the tax from line<br>one that is to be the city tax percent. The total of the<br>state, county and city taxes must                                                                                      |
|         |                     |           | 1.000                        | DAME ( D. C.                    | and the second |         |        |       | _ | <br>10 | equal the tax on line one.                                                                                                    |
| HELP    | OKEND               | NSERT     | LDELETE                      | PREV PG                         | NEXT PG        | INQUIRY | CANCEL | on    |   | Рорир  | Enter Line# to Change, Delete to Delete, 0 to                                                                                                    |
|         |                     |           |                              |                                 |                |         |        |       |   |        | Accept:                                                                                                    |
| No<br>  | ites:               |           |                              |                                 |                |         |        |       |   | <br>   | Enter "0" and hit <enter>. You may also click on the "OK/END" button, or hit the "F2" function key, to accept the record.</enter>                                                                                                    |
|         |                     |           |                              |                                 |                |         |        |       |   | <br>   | Next, click on the "OK/END" icon or hit the "F2" function to continue.                                                                                                    |
|         |                     |           |                              |                                 |                |         |        |       |   | <br>   | The system will return you to the warehouse file                                                                                                    |

field, simply click on the newly create tax jurisdiction.

Notes

\_\_\_\_\_

\_\_\_\_\_

MDS General Ledger Interface

| Contraction of the local division of the local division of the loc |             | hine.com-BASE<br>Iools GUI St | and the second second second second second second second second second second second second second second second |            |             |          |        |       |  | - 0 X | Inventory Reason Code Maintenance                                                                                                    |
|----------------------------------------------------------------------------------------------------|-------------|-------------------------------|----------------------------------------------------------------------------------------------------|------------|-------------|----------|--------|-------|--|-------|----------------------------------------------------------------------------------------------------|
| CODE                                                                                                    | 04          |                               | INVEN                                                                                                    | TORY REASO | N CODE MAIN | ITENANCE |        |       |  |       | The inventory reason code file is used to store the allowable reasons for product adjustments.                                                                                                    |
| 1.DESC<br>2.ADJ G1.#                                                                                                    | DAMAGE      | D<br>400-00                   |                                                                                                    |            |             |          |        |       |  |       | Desc – Enter the inventory reason code description.<br>Adj G/L# - Enter the adjustments general ledger<br>number.                                                                                                    |
|                                                                                                    |             |                               |                                                                                                    |            |             |          |        |       |  |       | Enter Line# to Change, Delete to Delete, 0 to<br>Accept:<br>Enter 0 and hit <enter>. You may also click on the<br/>"OK/END" button, or hit the "F2" function key, to<br/>accept the record.<br/>Next, click on the "OK/END" button one time. This<br/>will return you to the credit memo processing code<br/>maintenance program. From here, simply double click<br/>on the newly inventory reason code in the lookup.</enter> |
| ENTER LI                                                                                                    | IE # TO CHA | NGE,DELETE 1                  | TO DELETE,0 1                                                                                                    | O ACCEPT   |             |          | X      | 00000 |  |       |                                                                                                    |
| HELP                                                                                                    | OKEND       | INSERT                        | LDELETE                                                                                                    | PREVPG     | NEXT PG     | INQUIRY  | CANCEL | om    |  | Рорир |                                                                                                    |
| N - 4                                                                                                    |             |                               |                                                                                                    |            |             |          |        |       |  |       | -                                                                                                    |

|               |                | Vendor Mas | ter Maintenanc | •       |                 |             | Created       |             |          |  |  |
|---------------|----------------|------------|----------------|---------|-----------------|-------------|---------------|-------------|----------|--|--|
| endor Number  | PSEG           |            |                |         |                 | Purchase Or | der Address * |             | 10       |  |  |
| 1.Name        | PSE&G          | 12.25      |                |         | 20.PO Name      |             | ļ             |             |          |  |  |
| 2.Address 1   | PO BOX         |            |                |         | 21.PO Add1      |             |               |             |          |  |  |
| 3.Address 2   |                | 104 041 17 |                |         | 22.P0 Add2      |             |               |             |          |  |  |
| LCity         | NEW BRU        |            | CONTRACTOR OF  |         | 23.PO City      |             | 1.125 1.00    |             |          |  |  |
| 5.State       | NJ Cou         | intry      | 000 U.S.A.     |         | 24.P0 State     |             | Country       | ×           |          |  |  |
| J.Zip Code    | 07013          |            |                |         | 25.P0 Zip       |             |               |             | Ext.     |  |  |
| 7.Contact     |                |            |                | Ext.    | 26.PO Phone     | <u>.</u>    |               |             |          |  |  |
| 8.Telephone   | 800-542-0      | 049        |                |         | 27.P0 Fax P     | hone        | 800-231-4521  |             |          |  |  |
| 9.Fax Phone   | 800-231-4      | 521        |                |         | 28.PO Conta     | ct          |               |             |          |  |  |
| 0.Fed ID/SS#  |                |            |                |         | 29.P0 Type      |             |               |             |          |  |  |
| 1.1099 Req    | N              |            |                |         | 30.Ship Meth    | bod         |               | b           |          |  |  |
| 2.Misc Data   |                |            |                | 1       | 31.Frt PD Cu    | toff5       |               | 0           |          |  |  |
| 3.Misc Data 2 |                |            |                | 1       | 32.Currency     |             |               |             |          |  |  |
| 4.Vend Class  |                |            |                |         | 33.Combo C      | ode         |               | 0           |          |  |  |
| 5.Std G/L #   | 7000-00        |            |                |         | 34.Dea#         |             |               |             |          |  |  |
|               |                | 1          |                |         | 35.Pay Statu    | 5           | Р             |             |          |  |  |
| 6.Temporary   | N              |            |                |         | 36.Rebate Vi    | a EDI       | 1             |             |          |  |  |
| 7.DUNS#       |                |            | 1              |         | 37.Vendor C     | ust≓        |               |             |          |  |  |
| 8.A/R Cust#   |                |            |                |         | 38.Inactive F   | lag         | N             |             |          |  |  |
| 9.EMail Addr  |                |            |                |         | CA DEPENDENT OF | 1000        |               |             | 11       |  |  |
|               | CHANGE, DELETE | O DELETE A | TO ACCEPT      |         |                 | K           | XXXXXXX       | PAGE 1 OF 2 |          |  |  |
| anderer 6     |                |            | 001010         |         |                 | L           |               |             |          |  |  |
|               |                |            |                |         |                 |             |               |             |          |  |  |
|               |                |            |                |         | NOTES           |             |               |             | Userfile |  |  |
| HELP OKE      | ND INSERT      | LDELETE    | PREV PG        | NEXT PG | INQUIRY         | CANCEL      | Off           |             | Рорир    |  |  |

/endor Maintenance

This maintenance contains the alpha-numeric vendor number which is used as the primary access method to obtain the vendor master and detail records. This record contains various master file data such as name and address, contact and telephone, standard general edger numbers (max 4), DUNS number, purchase order address, and correspondent bank.

|              | Vendor               | Master M  | aintenanc | e    |               | c             | Treated       |           |      |
|--------------|----------------------|-----------|-----------|------|---------------|---------------|---------------|-----------|------|
| endor Number | PSEG                 |           |           |      | **            | Purchase Orde | er Address ** |           |      |
| Name         | PSE&G                |           |           |      | 20.PO Name    |               |               |           |      |
| Address 1    | PO BOX 14106         |           |           | 1    | 21.P0 Add1    |               |               |           |      |
| Address 2    | ACCT: 31 104 041     | 17        |           | 1    | 22.P0 Add2    |               |               |           |      |
| City         | NEW BRUNSWIC         | к         |           | ]    | 23.PO City    |               |               |           |      |
| State        | NJ Country           | 000       | U.S.A.    |      | 24.P0 State   |               | Country       |           |      |
| Zip Code     | 07013                |           |           |      | 25.PO Zip     |               |               |           | Ext. |
| Contact      |                      |           |           | Ext. | 26.PO Phon    | • I           |               |           |      |
| Telephone    | 800-542-0049         |           |           |      | 27.P0 Fax P   | hone          | 800-23        | 1.4521    |      |
| Fax Phone    | 800-231-4521         |           |           |      | 28.PO Conta   | ct            |               |           |      |
| Fed ID/SS#   |                      |           |           |      | 29.P0 Type    |               |               |           |      |
| .1099 Req    | N                    |           |           |      | 30.Ship Met   | bod           |               |           |      |
| Misc Data    |                      |           |           | 1    | 31.Frt PD Cu  | toff5         |               | 0         |      |
| Misc Data 2  |                      |           |           |      | 32.Currency   |               |               |           |      |
| Vend Class   |                      |           |           |      | 33.Combo C    | ode           | 0             |           |      |
| .Std G/L #   | 7000-00              |           |           |      | 34.Dea#       |               |               |           |      |
|              |                      |           |           |      | 35.Pay State  | 5             | Ρ             |           |      |
| Temporary    | N                    |           |           |      | 36.Rebate V   | ia EDI        |               |           |      |
| .DUNS#       |                      |           | 1         |      | 37.Vendor C   | ust#          |               |           |      |
| AR Cust#     |                      |           |           |      | 38.Inactive I | lag           | N             |           |      |
| EMail Addr   |                      |           |           |      |               |               |               |           | 15   |
|              | ANGE, DELETE TO DELE | TE & TO A | CCEPT     |      |               | 100           | XXXXX         | PAGE 1 OF |      |

Vendor Master Maintenance

Vendor Number – Enter the vendor number. You can enter the beginning vendor number to initiate the lookup routine, click on the 'INQUIRY' icon or press the 'F7' function key which opens the pop-up inquiry box to search for the vendor.

Name – Enter the vendor name. The accounts payable check print program will print the name as it appears in this field.

Address 1 - Enter the first line of the accounts payable address.

Address 2 - Enter the second line of the accounts payable address.

City – Enter the name of the city.

State – Enter the two digit state. This is a required field and is validated against a state code table. For non-US addresses, use state code 'FF'. You can also click on the 'INQUIRY' icon or press the 'F7' function key which opens the drop-down inquiry box to select from the list of available states.

Country – Enter the 3 digit country code for this address. You can also click on the 'INQUIRY' icon or press the 'F7' function key which opens the drop-down inquiry box to select from the list of available countries.

Zip Code – Enter the zip code for this vendor's primary address. You may enter the 5 digit zip code or the 5 plus 4 digit zip code.

Contact - Enter the vendor contact name.

|                   | V                    | endor Mast | er Maintenanc | e    |               | c             | Treated       |             |      |
|-------------------|----------------------|------------|---------------|------|---------------|---------------|---------------|-------------|------|
| endor Number      | PSEG                 | l.         |               |      |               | Purchase Orde | er Address ** |             |      |
| .Name             | PSE&G                |            |               |      | 20.PO Name    |               |               |             |      |
| Address 1         | PO BOX 14            | 106        |               |      | 21.PO Add1    |               |               |             | 1    |
| Address 2         | ACCT: 31 10          | 4 041 17   |               |      | 22.PO Add2    |               |               |             |      |
| I.City            | NEW BRUN             | SWICK      |               |      | 23.PO City    |               |               |             |      |
| State             | NJ Count             | ry.        | 000 U.S.A.    |      | 24.PO State   |               | Country       |             |      |
| Zip Code          | 07013                |            |               |      | 25.PO Zip     |               |               |             | Ext. |
| Contact           |                      |            |               | Ext. | 26.PO Phone   |               |               |             |      |
| .Telephone        | 800-542-004          | 9          |               |      | 27.P0 Fax P   | hone          | 800-2         | 31.4521     |      |
| .Fax Phone        | 800-231-452          | 1          |               |      | 28.PO Conta   | ct            |               | 11000000    |      |
| 0.Fed ID/SS#      |                      |            | af -          |      | 29.PO Type    |               |               |             |      |
| 1.1099 Reg        | N                    | 6          |               |      | 30.Ship Meth  | bod           | 1             |             |      |
| 2.Misc Data       | Ĩ.                   |            |               | T.   | 31.Frt PD Cu  |               |               | 0           |      |
| 3.Misc Data 2     |                      |            |               | 1    | 32.Currency   |               |               |             |      |
| 4.Vend Class      |                      |            |               |      | 33.Combo Co   | ode           | E a           | 2           |      |
| 5.Std G/L #       | 7000-00              | - F        |               |      | 34.Dea#       | 5WAF          |               |             |      |
|                   |                      |            |               |      | 35.Pay Statu  |               | Р             |             |      |
| 6.Temporary       | N                    |            |               |      | 36.Rebate Vi  |               | -             |             |      |
| 7.DUNS#           |                      |            | 1             |      | 37.Vendor C   | 0.000         | -             |             |      |
| 8.A/R Cust#       |                      |            |               |      | 38.Inactive F |               | N             |             |      |
| 9.EMail Addr      |                      |            |               |      |               | 110           |               |             | 115  |
| ENTER LINE # TO C | HANGE DELETE TO      | DELETE A   | TO ACCEPT     |      |               | 00            | XXXXX         | PAGE 1 OF 2 |      |
| Lines Lines 10 C  | in an outpetterte TO | DELLIC,0   | TO MOLET I    |      |               |               |               | THOL TOP L  |      |

endor Master Maintenance

Telephone - Enter the vendor's telephone number.

ax Phone - Enter the vendor's fax number.

Fed ID/SS# - Enter the vendor's federal ID/SS# (Used with 1099 vendors).

1099 Req - Enter Y or N for 1099 updates and reports. Enter Y if a 1099 is required for this vendor.

Misc Data - Enter miscellaneous data information. This field may be used to capture information for recall reports.

Misc Data 2 - Enter miscellaneous data information. This field may be used to capture information for recall reports.

Vend Class - Enter the vendor class. This field can be used to further define classification of vendors. This field may be used to capture information for recall reports.

Std G/L # - Enter the standard general ledger number. Up to 4 general ledger numbers may be entered for this vendor (without company number). If entered, the general ledger numbers will appear during voucher entry general ledger distribution as the default expense accounts. You may use the general ledger numbers or override at entry time.

Temporary – One-time vendors created during the voucher entry program are flagged with a T in this field. A temporary vendor may be made permanent by changing the flag to N (NULL) in this program. Temporary vendors are cleared during the accounts payable month end job stream when the balance for the vendor is 0 and check payment is 62 days old.

|                                                                                                    |               | Iools Q.I. Star |                                        |                   | s Help  |        |           |         |    | _ [#] x | Vendor Detail Maintenance                                                                                                    |
|----------------------------------------------------------------------------------------------------|---------------|-----------------|----------------------------------------|-------------------|---------|--------|-----------|---------|----|---------|----------------------------------------------------------------------------------------------------|
| Vendor D                                                                                                    | etail Mainten | ance            |                                        |                   |         |        |           |         |    |         | This file contains one record for each vendor and for                                                                                                    |
| Company<br>Vendor N                                                                                                    |               | 01<br>PSEG      | The                                    | Systems Hou<br>&G | se, Inc |        |           |         |    |         | each maintenance company with which that vendor<br>does business. Enter in this maintenance information<br>that would vary by company. For example:                                                                                                    |
| Name<br>Address<br>Address2<br>City, State<br>Zip<br>1.Bank #<br>2.Discount<br>3.Due Days<br>4.Disc Days<br>5.Cutoff Da<br>6.Due Date<br>7.Disc Date | %<br>i<br>te  | 07013           | IO4 041 17<br>ISWICK,NJ<br>DELITY BANK |                   |         |        | irchasing | Address | ¥: |         | <ul> <li>A. Bank Number</li> <li>B. Discount Percent</li> <li>C. Standard Due Days</li> <li>D. Standard Discount Days</li> <li>E. Cutoff Date for PROX Dating</li> <li>F. Due Date for PROX Dating</li> <li>G. Discount Date for PROX Dating</li> </ul> |
| HELP                                                                                                    | OKEND         | INSERT          | LOELETE                                | PREV PG           | NEXT PG | INOURY | CANCEL    | orr     |    | Рорир   |                                                                                                    |

\_\_\_\_\_

| Vendor Detail Mainte                                                                                                    | nance                                              |                                        |                   |         |         |          |         |  |       | Company – Enter the 2 digit company code for this                                                                                                    |
|----------------------------------------------------------------------------------------------------|----------------------------------------------------|----------------------------------------|-------------------|---------|---------|----------|---------|--|-------|----------------------------------------------------------------------------------------------------|
| Company<br>Vendor Number                                                                                                    | 01<br>PSEG                                         | The                                    | Systems Hou<br>&G | se, Inc |         |          |         |  |       | vendor. You can also click on the 'INQUIRY' icon or<br>press the 'F7' function key which opens the drop-down<br>inquiry box to select from the list of available<br>companies.                                                                                                    |
| Name<br>Address<br>Address<br>City, State<br>Zip<br>1.Bank #<br>2.Discount %<br>3.Due Days<br>4.Disc Days<br>5.Cutoff Date<br>6.Due Date<br>7.Disc Date<br>7.Disc Date | 07013<br>001 FID<br>0.00<br>10<br>0<br>0<br>0<br>0 | IO4 041 17<br>ISWICK,NJ<br>DELITY BANK |                   |         | Pu      | rchasing | Address |  |       | <ul> <li>Bank # - Enter a valid bank code. You can also use the inquiry function to select an available bank. The bank code entered is the bank through which the vendor is paid. It will also be used in the voucher entry and cash disbursement programs.</li> <li>Discount % - Enter the discount percent allowed by this vendor.</li> <li>Due Days - Enter the due days if discount is not taken.</li> <li>Disc Days - Enter the number of days allowed for discount for this vendor.</li> <li>Cutoff Date - The logic for PROX dating is as follows:</li> <li>If an invoice date is &lt;= the cutoff date, the invoice date is the following month, on the due date. If beyond the cutoff date, the invoice will be due on the due date, but a month later. The same logic would apply if a discount is involved.</li> <li>For example:</li> <li>Cutoff date: 15th of the month</li> <li>Due date: June 14- invoice due date: July 25</li> <li>Invoice date: June 17- invoice due date: Aug 25</li> </ul> |
| HELP OK END                                                                                                    | INSERT                                             | LOELETE                                | PREV PG           | NEXT PG | INQUIRY | CANCEL   | off     |  | Рорцр |                                                                                                    |

| \$i Ble Edit S                                                                                                    | ettings Beset  | Iools Q.I. Sa | Control in such as in the              | Contraction of the Contraction of the Contraction o | s Hab   |        |            |         |  |       | Vendor Detail Maintenance                                                                                                    |
|----------------------------------------------------------------------------------------------------|----------------|---------------|----------------------------------------|----------------------------------------------------------------------------------------------------|---------|--------|------------|---------|--|-------|----------------------------------------------------------------------------------------------------|
| Vendor De                                                                                                    | etail Maintena | ance          |                                        |                                                                                                    |         |        |            |         |  |       | Due Date - If you are using PROX dating, enter the date of the month the invoice is due.                                                                                                    |
| Company<br>Vendor Ni                                                                                                    | imber          | 01<br>PSEG    | The                                    | Systems Hou<br>&G                                                                                                    | se, Inc |        |            |         |  |       | Disc Date - If you are using PROX dating, enter the date of the month the invoice is due if a discount is taken.                                                                                                    |
| Name<br>Address<br>Address2<br>City, State<br>Zip<br>1.Bank #<br>2.Discount '<br>3.Due Days<br>4.Disc Days<br>5.Cutoff Dat<br>6.Due Date<br>7.Disc Date | s.             | 07013         | 104 041 17<br>NSWICK,NJ<br>DELITY BANK |                                                                                                    |         |        | In chasing | Address |  |       | <ul> <li>ENTER LINE # TO CHANGE, DELETE TO DELETE,<br/>O TO ACCEPT:</li> <li>Enter a Zero (0) to accept, click on the 'OK/END' icon,<br/>press the 'F2' function key, or type in the word 'END'<br/>and hit <enter> to accept this entry.</enter></li> <li>The user can also enter line number to make desired<br/>changes.</li> <li>Enter 'ABORT', press 'F8' function key or click on the<br/>'CANCEL' icon to cancel out.</li> <li>Enter 'DELETE' followed by *** to delete an existing<br/>record.</li> </ul> |
| HELP                                                                                                    | OKEND          | INSERT        | LOELETE                                | PREV PG                                                                                                    | NEXT PG | INOURY | CANCEL     | orr     |  | Рорир |                                                                                                    |

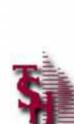

# Where to Get More Information

- To contact support call 973-777-8050 or fax 973-777-3063
- To access the The Systems House website the address is: <u>www.tshinc.com</u>

Notes:

Comments: